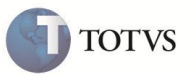

# **Identificador de Cálculo 1276 – Subsídio de Fronteira**

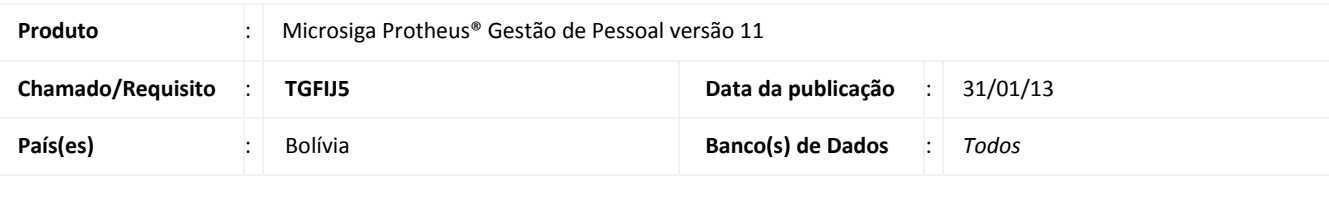

**Aplicabilidade** Cálculo e pagamento do Subsídio de Fronteira.

## Importante

Esta melhoria depende de execução do **RHUPDMOD/SIGAGPE** de base conforme **Procedimentos para Implementação**.

Implementada melhoria com criação do **Identificador de Cálculo 1276 – Subsídio de Fronteira,** um bônus para funcionários cujo lugar de trabalho se encontra dentro de cinquenta quilômetros lineares das fronteiras internacionais. Esta disposição na lei rege tanto o Setor Público como as empresas privadas.

#### **Disponibilizado o seguinte Identificador de Cálculo:**

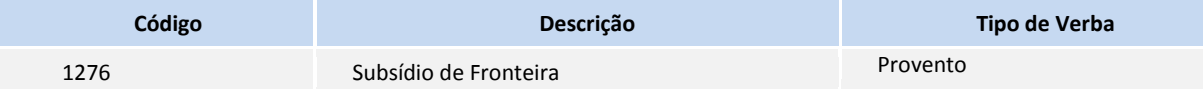

#### **Disponibilizado o seguinte mnemônico (tipo Parâmetro):**

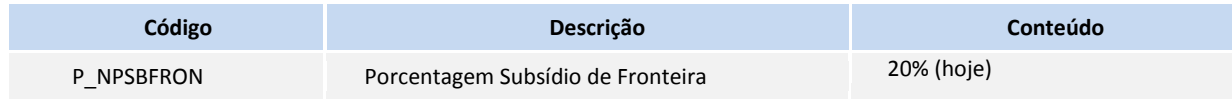

### **Cálculo e Base de Cálculo**

A base de cálculo para pagamento do Subsídio de Fronteira é o salário base do mês, onde, no cálculo da Folha, será aplicada a porcentagem informada no mnemônico **P\_NPSBFRON**. O valor calculado deste bônus será adicionado ao valor total a receber.

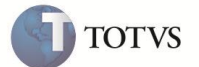

#### **PROCEDIMENTOS PARA IMPLEMENTAÇÃO**

Para viabilizar essa melhoria, é necessário aplicar o pacote de atualizações (*Patch*) deste chamado.

# Importante

Antes de executar o **RHUPDMOD/SIGAGPE** é imprescindível seguir as orientações de **segurança da informação** e conhecer **os procedimentos para aplicação do compatibilizador**, descritos no Portal TDN / Softwares de Gestão / Linha Microsiga Protheus / Informações Sistêmicas / Compatibilizador*.* 

*[\(http://tdn.totvs.com/pages/releaseview.action?pageId=6067530\)](http://tdn.totvs.com/pages/releaseview.action?pageId=6067530).*

Para a devida atualização do dicionário de dados, certifique-se que a data do compatibilizador seja igual ou superior a **28/01/2013.**

Execute a opção **210 – Criação do campo RA\_SUBFRON para Subsídio de Fronteira - Bolívia.**

#### **PROCEDIMENTOS PARA UTILIZAÇÃO**

- 1. Em **Gestão de Pessoal (SIGAGPE)** acesse **Atualizações / Funcionários (GPEA010).**
- 2. Alterar o campo, em Funcionais, **Subsid.Front** (RA\_SUBFRON) para **SIM**, para todos os funcionários que estão na condição especificada na lei receberem o Subsídio de Fronteira.
- 3. Em **Gestão de Pessoal (SIGAGPE)** acesse **Atualizações / Definições de Cálculo / Verbas (GPEA040).**
- 4. Incluir uma nova verba para o cálculo do **Subsídio de Fronteira**:
	- Tipo de Cod. (RV\_TIPOCOD) = **1** (Provento)
	- Desc.Det (RV\_DESCDET) = **SUBSIDIO DE FRONTEIRA**
	- $\bullet$  Id p/ Cálculo (RV CODFOL) =  $1276$
	- Tipo de Verba (RV\_TIPO) = **Valor**
- 5. Em **Gestão de Pessoal (SIGAGPE)** acesse **Atualizações / Definic.Cálculo (GPEA300).**
- 6. **Alterar/Verificar** o mnemônico (do tipo Parâmetro) **P\_NPSBFRON** que contém o percentual (20%, hoje) do Subsídio de Fronteira, para aplicação sobre o salário base do mês, utilizado para o cálculo deste bônus.
- 7. Em **Gestão de Pessoal (SIGAGPE)** acesse **Miscelânea / Cálculos / Por Procedimentos (GPEM020).**
- 8. Clique em **Parâmetros** e selecione o roteiro **FOL.**
- 9. Efetue o Cálculo.

O Cálculo é apresentado na folha, exemplo: Salário Base = 1.000.000,00, calcula 20% sobre o salário base (Subsidio Fronteira = 200.000,00) e adiciona aos valores recebidos.

## **ATUALIZAÇÕES DO COMPATIBILIZADOR**

1. Criação de **Campo** no arquivo **SX3 – Campos:** Tabela SRA:

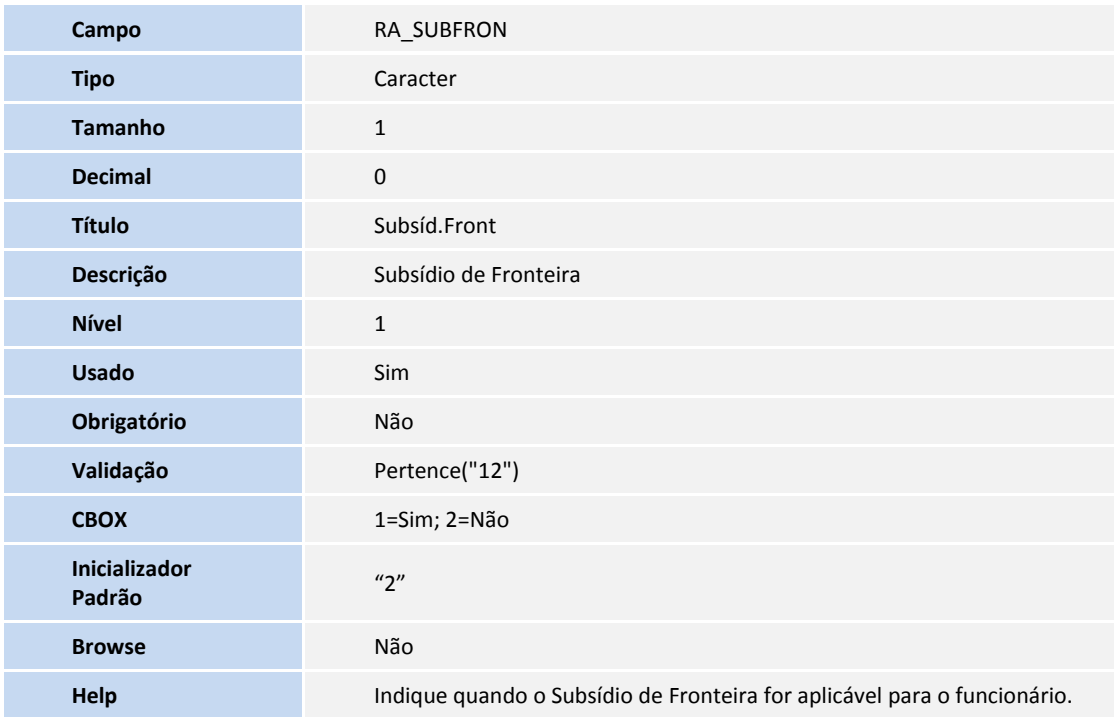

## **INFORMAÇÕES TÉCNICAS**

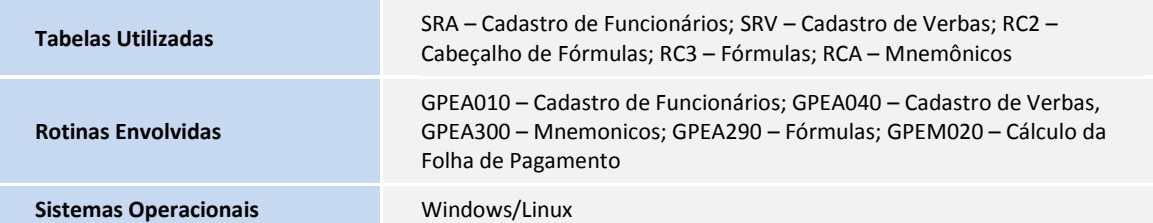

**TOTVS**